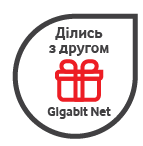

## **Активація промо коду програми Ділись Gigabit**

1. Увійдіть в Особистий Кабінет використовуючи Ваш номер телефону та пароль

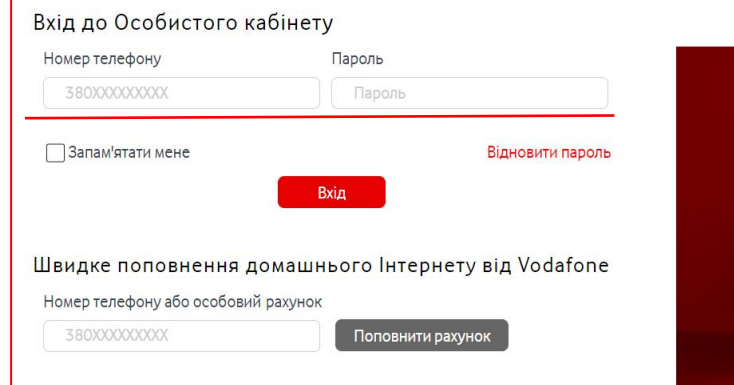

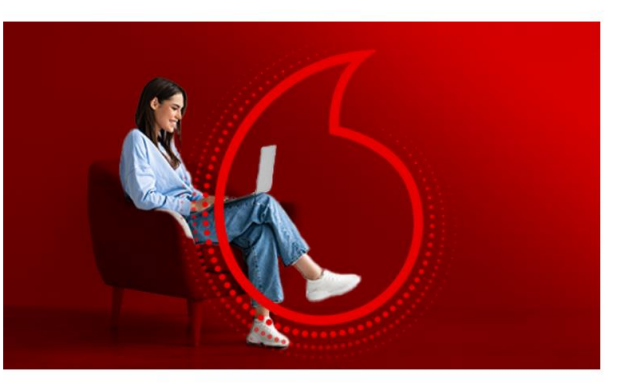

2. Натисніть кнопку «Ділись з другом Gigabit Net»

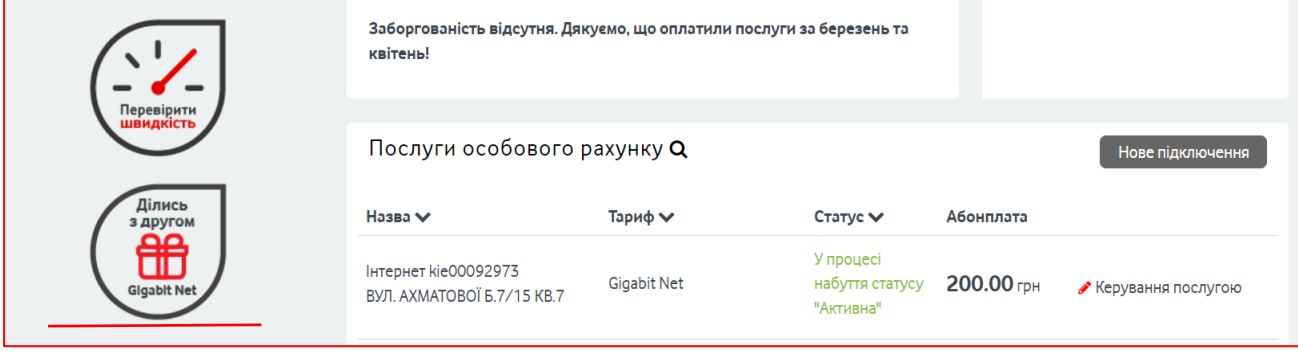

3. Останній крок

Ви побачите:

- 1) Ваш код, яким можна поділитись з друзями, та отримати безкоштовні місяці
- 2) Місце, де ввести код, яким поділились із Вами (не забудьте натиснути кнопку «Активувати»)

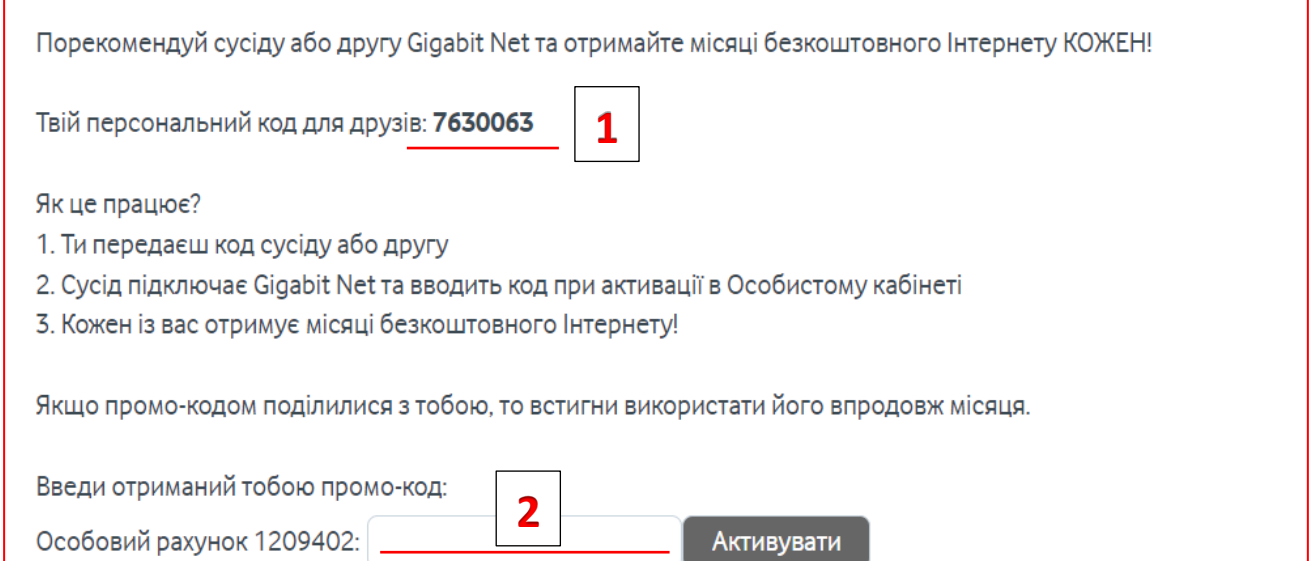